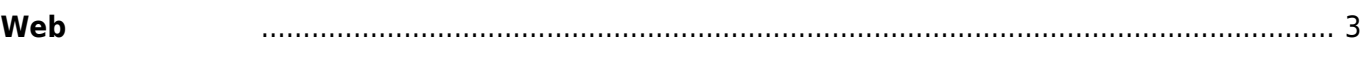

Last update: 2022/01/07 10:26 mas1xx\_ope:use\_webui:webserver\_setting:start https://ma-tech.centurysys.jp/doku.php?id=mas1xx\_ope:use\_webui:webserver\_setting:start

## <span id="page-2-0"></span>**Webサーバー設定**

## WEBUI

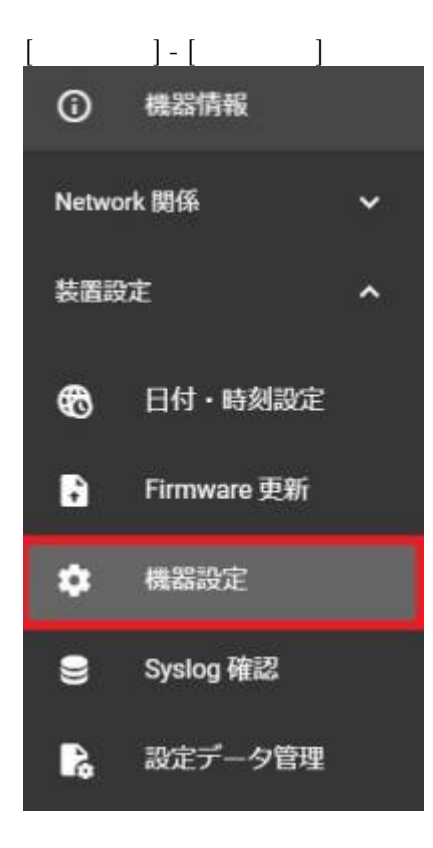

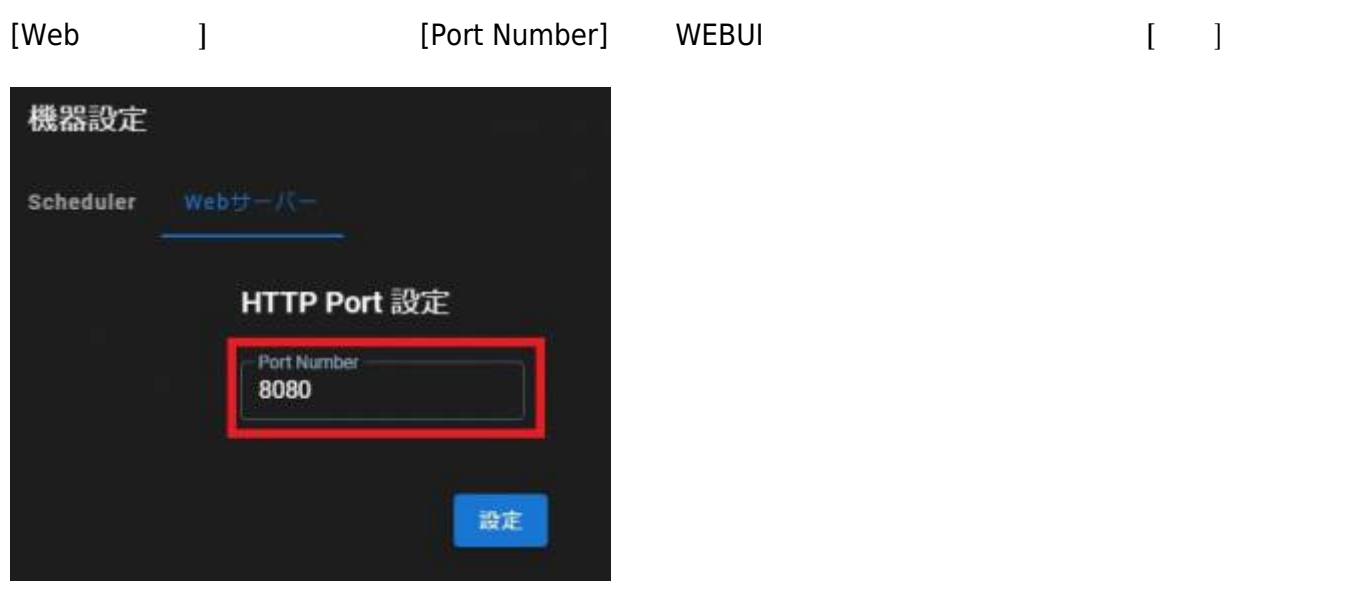

 $\blacksquare[OK]$  window  $\blacksquare[OK]$ 

Last update: 2022/01/07 mas1xx\_ope:use\_webui:webserver\_setting:start https://ma-tech.centurysys.jp/doku.php?id=mas1xx\_ope:use\_webui:webserver\_setting:start

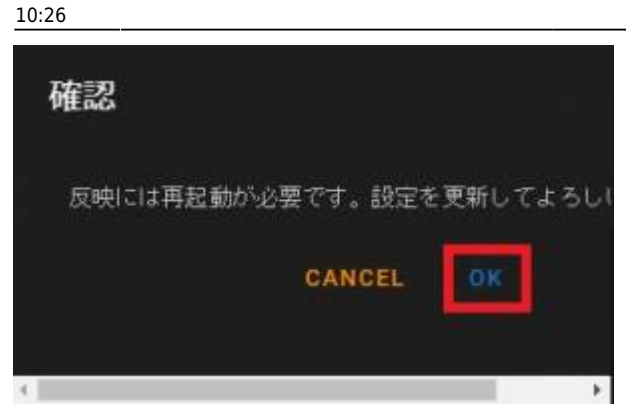

## [Shutdown/Reboot]

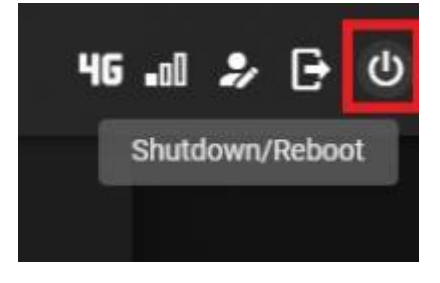

## $\Box$ [REBOOT] Shutdown/Reboot 動作を選択してください **CANCEL** REBOOT

 $\text{URL} \qquad \qquad [\text{IP} \qquad \qquad ] : [\qquad \qquad ] /$ WEBUI

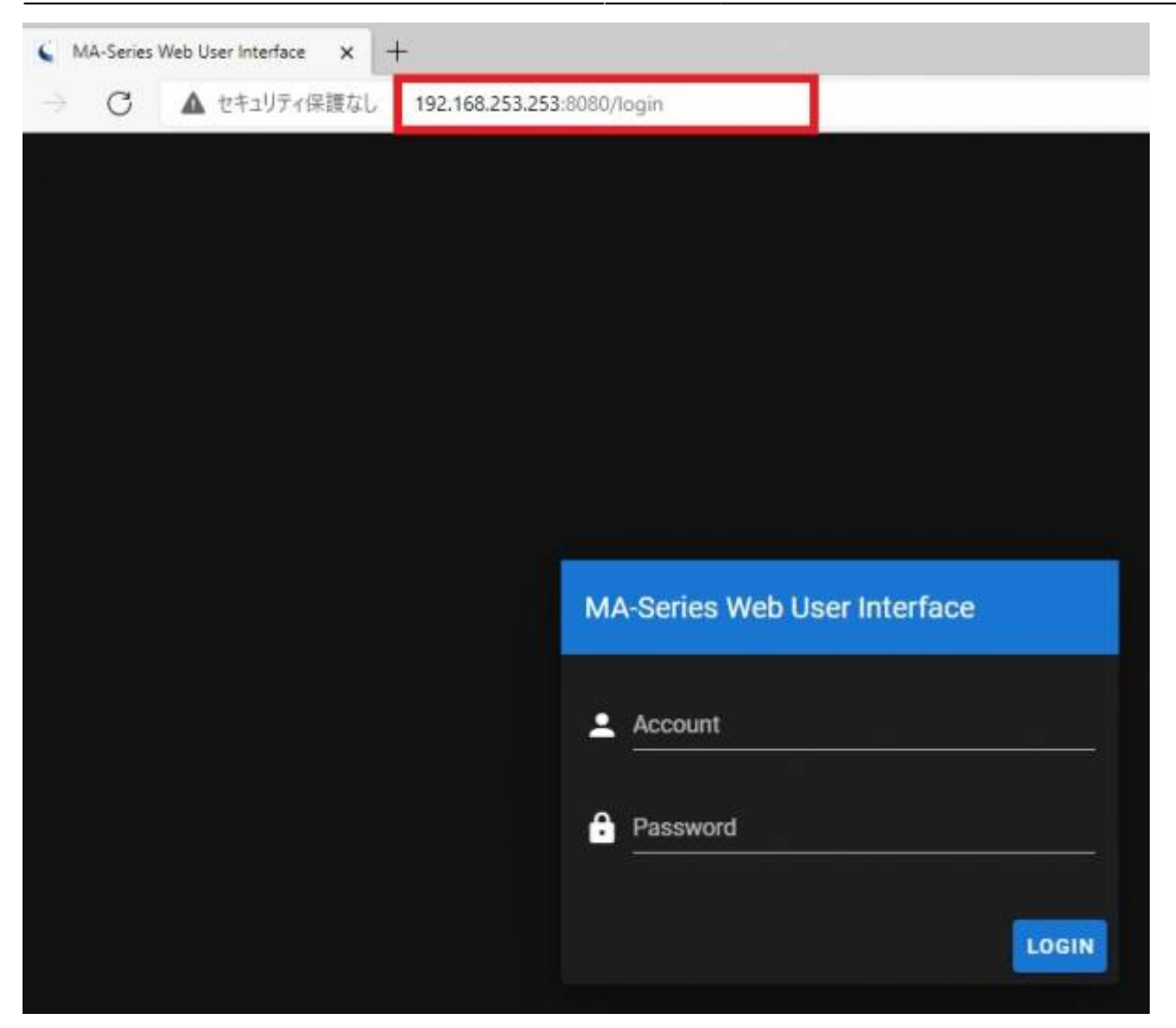

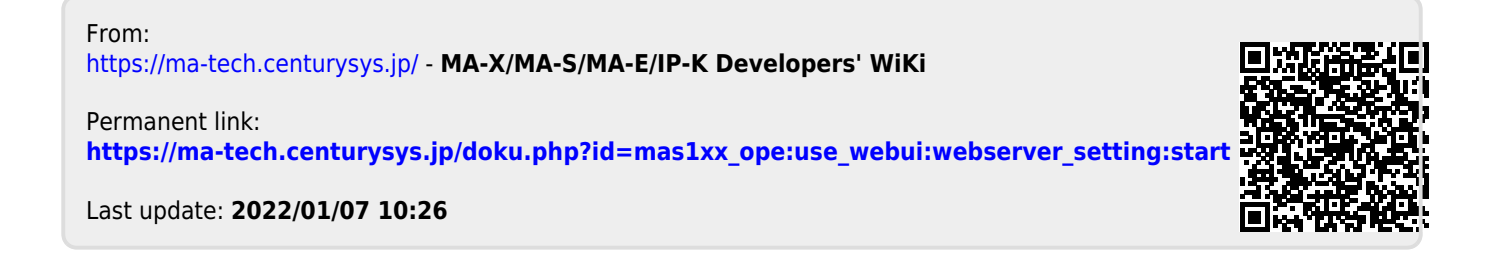